### **Introduction to DaVinci 3**

**• Standard Code** 

 $\bullet$ 

 $\bullet$ • Standard Particles

**June 2006 Bologna Software Course**

**Patrick [Koppenburg](http://www.koppenburg.org/address.html) Imperial College London**

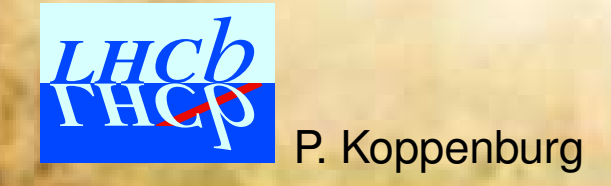

Introduction to **DaVinci** 3 — June 2006 Bologna Software Course – p.1/33

# Standards:

- Standard Code
- Filters
- More

Exercises are provided in the Tutorial/Analysis package.

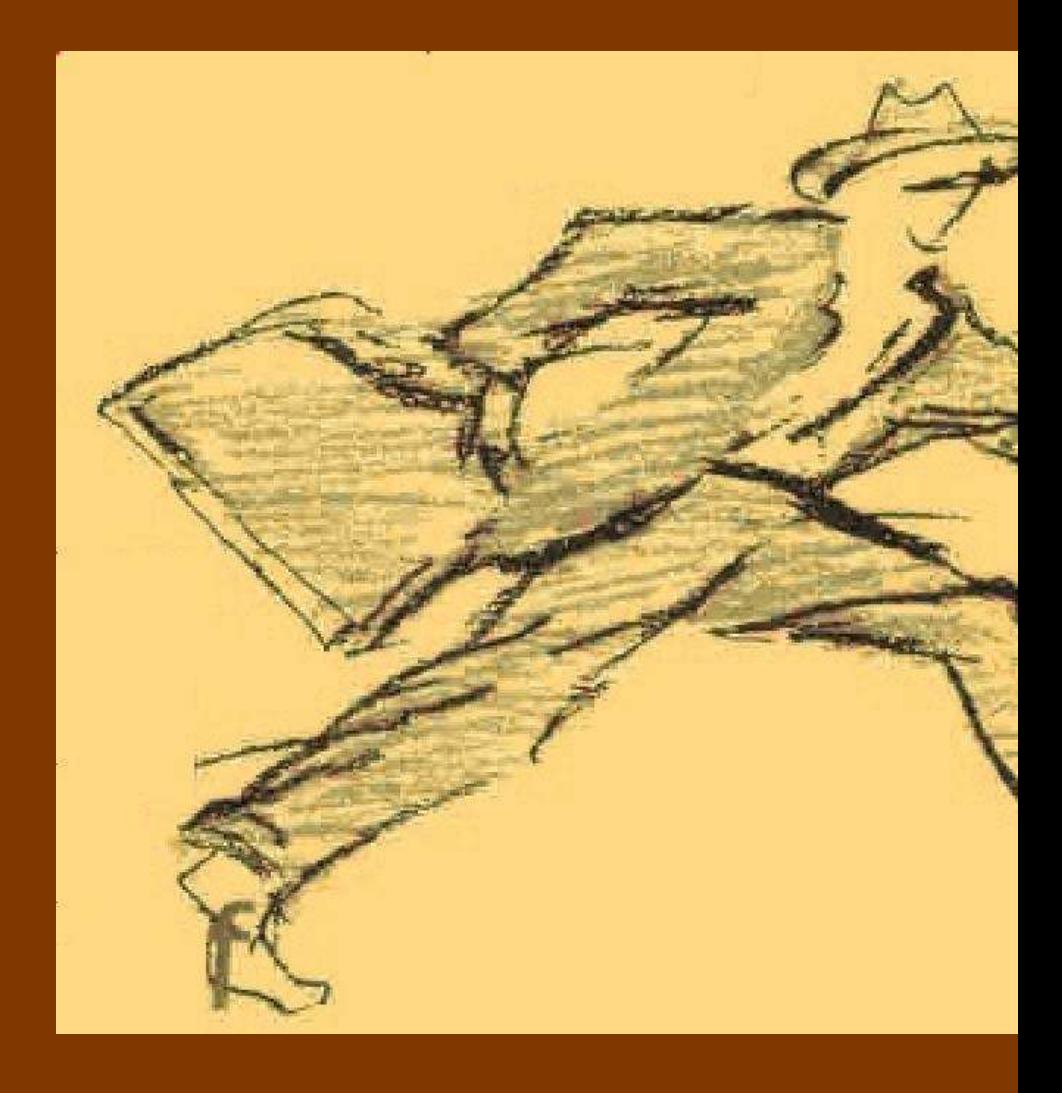

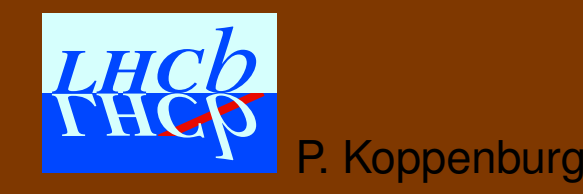

Introduction to **DaVinci** 3 — June 2006 Bologna Software Course – p.2/33

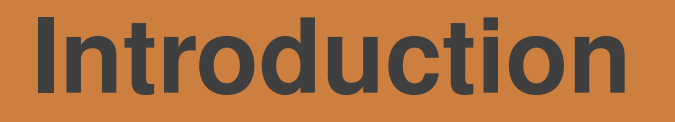

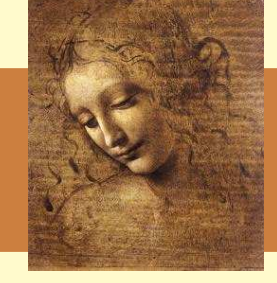

There are several ways to quickly get <sup>a</sup> physics result:

**Plain C++:** DVAlgorithm inherits from GaudiAlgorithm (and GaudiTupleAlg ...), some typing is saved **LoKi:** "loops and kinematics". Templated C++. More typing saved. **Bender:** Interactive python. **Generic algorithms:** The subject of this talk.

The common assumption is that physicists always do the same, hence any line of C++ you type is <sup>a</sup> duplication of what your office-mate is typing right now.

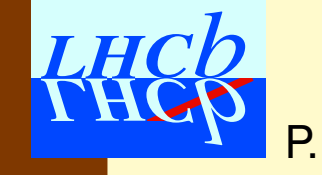

# **Introduction (2)**

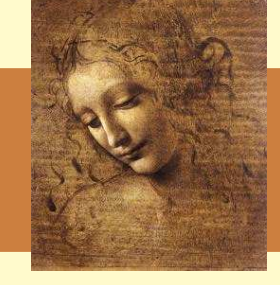

If you did Exercise 3, and wrote an algorithm that can select  ${\mathrm J}/\psi \rightarrow$  $\mu\mu$  and  $\phi \rightarrow KK$  you probably thought:

> I could be even smarter and write an algorithm that can do the  $\mathrm B_\mathrm s\rightarrow {\mathrm J}/\psi\phi$  too  $\ldots$  There must be a way to handle everything in <sup>a</sup> generic way.

Yes there is. . . And you're not the first one to think about that

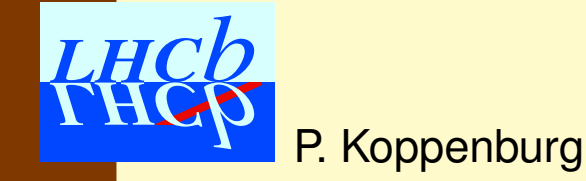

Introduction to **DaVinci** 3 — June 2006 Bologna Software Course – p.4/33

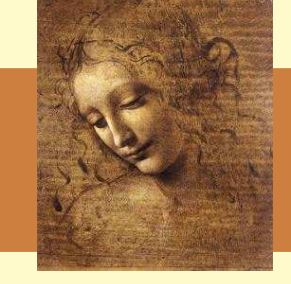

Any (B-) physics analysis is a sequence of  $A \rightarrow B C$  (...), with some cuts in between.

Hence: An analysis algorithm should know:

- 1. Where to get the particles
- 2. What decay to reconstruct
- 3. What cuts to apply
- 4. Where to put the data

### Anything else?

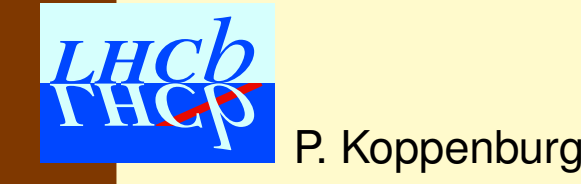

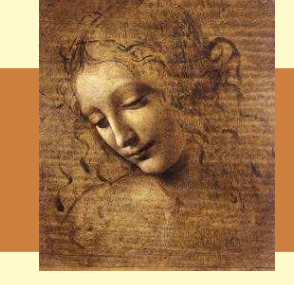

Any (B-) physics analysis is a sequence of  $A \rightarrow B C$  (...), with some cuts in between.

Hence: An analysis algorithm should know:

- 1. Where to get the particles
- 2. What decay to reconstruct
- 3. What cuts to apply
- 4. Where to put the data

#### I/O is handled by the  $\mathtt{PhysDesktop}$ :

Anything else? DsForBs2DsPi.PhysDesktop.InputLocations <sup>=</sup> { "Phys/Combined" };

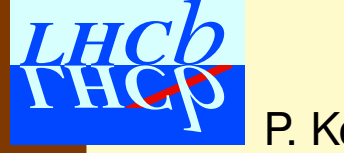

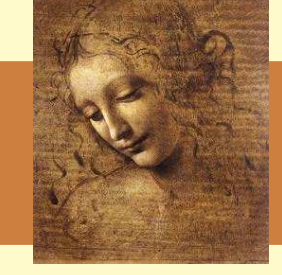

Any (B-) physics analysis is a sequence of  $A \rightarrow B C$  (...), with some cuts in between.

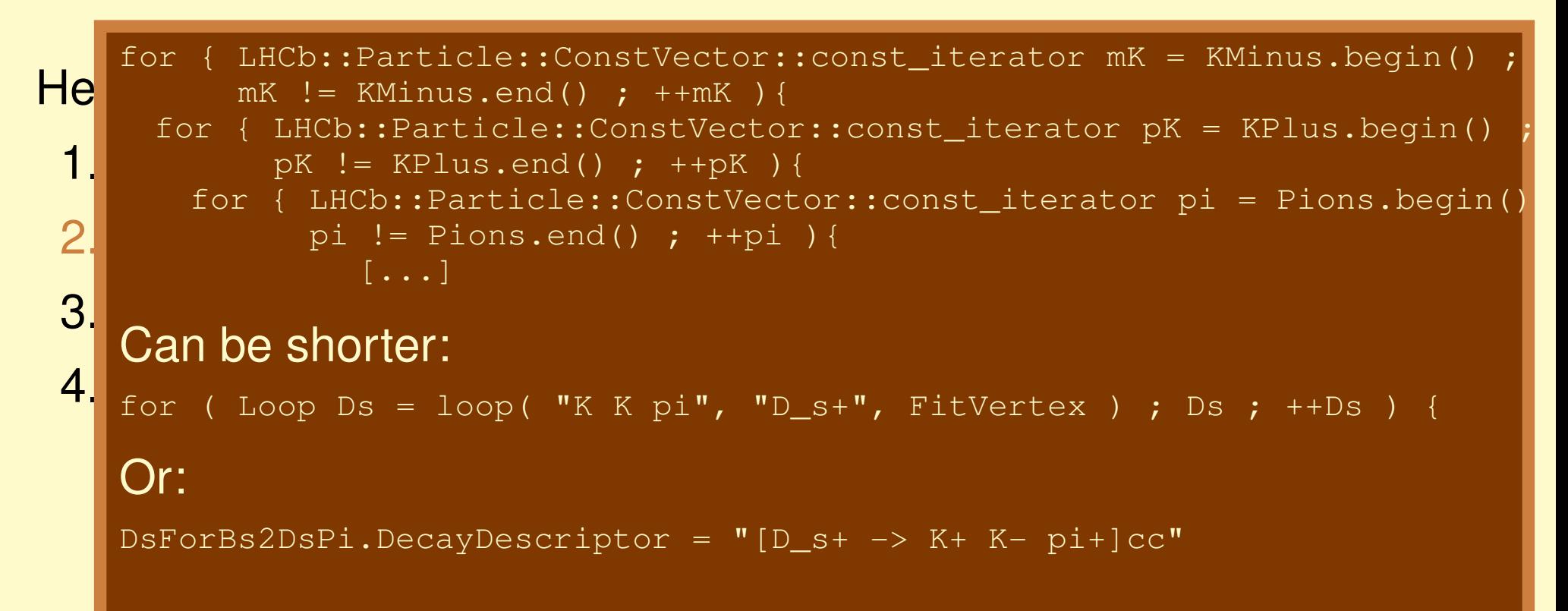

#### Anything else?

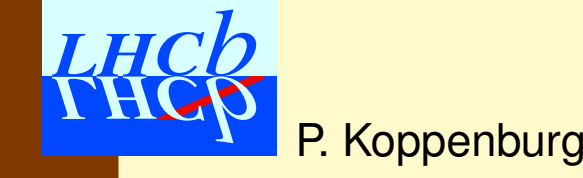

Introduction to **DaVinci** 3 — June 2006 Bologna Software Course – p.5/33

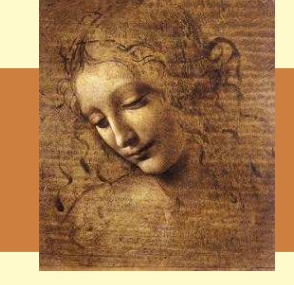

Any (B-) physics analysis is a sequence of  $A \rightarrow B C$  (...), with some cuts in between.

Hence: An analysis algorithm should know:

- 1. Where to get the particles
- 2. What decay to reconstruct
- 3. What cuts to apply

4.Where the put the data to Hard-coding cuts is <sup>a</sup> bad idea. . .

Better to use options of the algorithm

. . . or predefined filters configurable by options:

Anything else? DsForBs2DsPi.MotherFilter.VtxFilterCriterion.MaxChi2 <sup>=</sup> 20.;

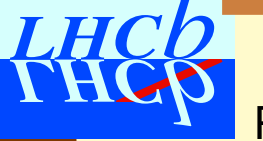

# **First implementations by Gerhard**

- **Select2ParticleDecay (Jul.02):** Makes decays to two (and more) particles. Used in DC03 for  $B_s \rightarrow J/\psi \phi$
- **RefineSelection (Dec.03):** Allows to "refine" <sup>a</sup> set of particles applying cuts.
- **CombineParticles (Jul.04):** Replaces Select2ParticleDecay. Better syntax of options.

We decided to use them in the exclusive HLT. Then it appeared that:

- Options syntax is incompatible between RefineSelection and CombineParticles → **reshuffling of options is not** straight-forward.
- $\bullet$ • CombineParticles is too slow: vertex fitting is applied before the mass cut.

### **Present implementation**

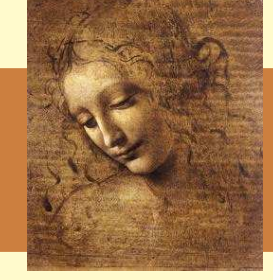

**MakeResonances:** Yet another CombineParticles.

- FilterDesktop: A RefineSelection with a similar syntax than MakeResonances
- **ByPIDFilterCriterion:** Used by MakeResonances and FilterDesktop. That's where all the cuts are applied.
- **IPlotTool:** They use IPlotTool for a quick plotting of some variables. Two implementations:
	- **SimplePlotTool:** Plots any given set of variables for any particle

**RecursivePlotTool:** Calls SimplePlotTool for each particle and it's daughters recursively.

All this is used since December 2004 in the HLT. Since May 2006 it is used in 27/29 preselections.

 $H$  $Ch$ 

# **A simple example**

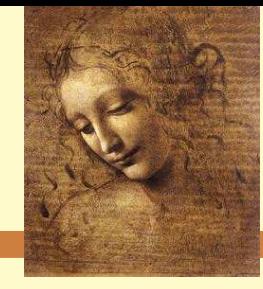

This framework has first been used offline for the  $\mathrm{B^0}\rightarrow\mathrm{D^-\pi}$ preselection

ApplicationMgr.TopAlg+={"GaudiSequencer/SeqPreselBd2DPi"};

SeqPreselBd2DPi.Members += {"MakeResonances/DForPreselBd2DPi",

"MakeResonances/PreselBd2DPi"};

• Two instances of MakeResonances, one for the D<sup>−</sup> and one for the  $\rm B^0.$ 

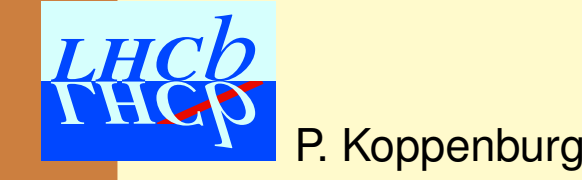

# **1. The decay** <sup>D</sup><sup>−</sup> <sup>→</sup> <sup>π</sup><sup>−</sup>π<sup>−</sup>K<sup>+</sup>

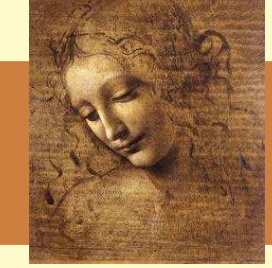

DForPreselBd2DPi.DecayDescriptor <sup>=</sup> "[D- -> pi- pi- K+]cc" ; DForPreselBd2DPi.Window <sup>=</sup> 50.\*MeV ;

That's all! This makes all  $\bm{\pi^-\pi^-K^+}$  combinations in a mass window of  $\pm 50~\mathrm{MeV}$  around the  $\mathbf{D^{+}}$ .

• The DecayDescriptor does not use the MC truth decay descriptor, but understands only simple things. Don't try

 $[B_s0 \rightarrow (J/psi(1S) \rightarrow mut + mu - \{gamma\}gamma\})$ (eta -> pi+ pi- ( pi0 -> gamma gamma)]cc

- The mass window is applied on the sum of 4-vectors before vertex fitting
- The default vertex fitter is used. Change it if you like.

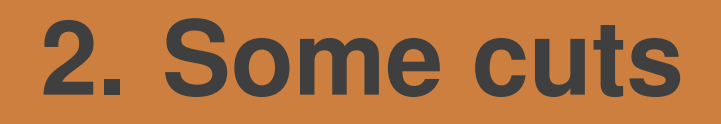

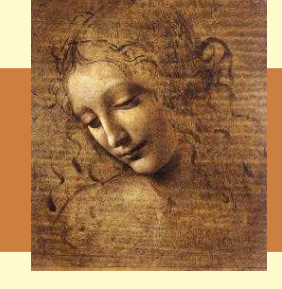

MakeResonances **has two** ByPIDFilterCriterion **tools, one for** the daughters, one for the mother.

Here are the cuts for the daughters:

DForPreselBd2DPi.DaughterFilter.Selections <sup>=</sup> { "K+ : KinFilterCriterion, PVIPFilterCriterion", "pi+ : KinFilterCriterion, PVIPFilterCriterion"}; DForPreselBd2DPi.DaughterFilter.KinFilterCriterion.MinPt <sup>=</sup> 300.\*MeV ; DForPreselBd2DPi.DaughterFilter.PVIPFilterCriterion.MinIPsignif = 1. ;

These options apply a  $300~{\rm MeV}$   $p_T$  and a  $1\sigma$  IP cuts to the kaons and pions before making the D<sup>-</sup>.

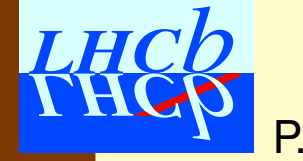

# **2. Some cuts**

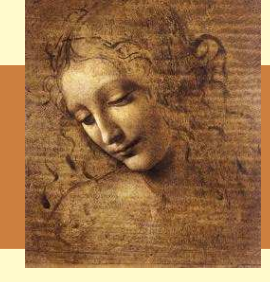

#### What if one wants to apply different cuts for the  $\pi$  and the K?

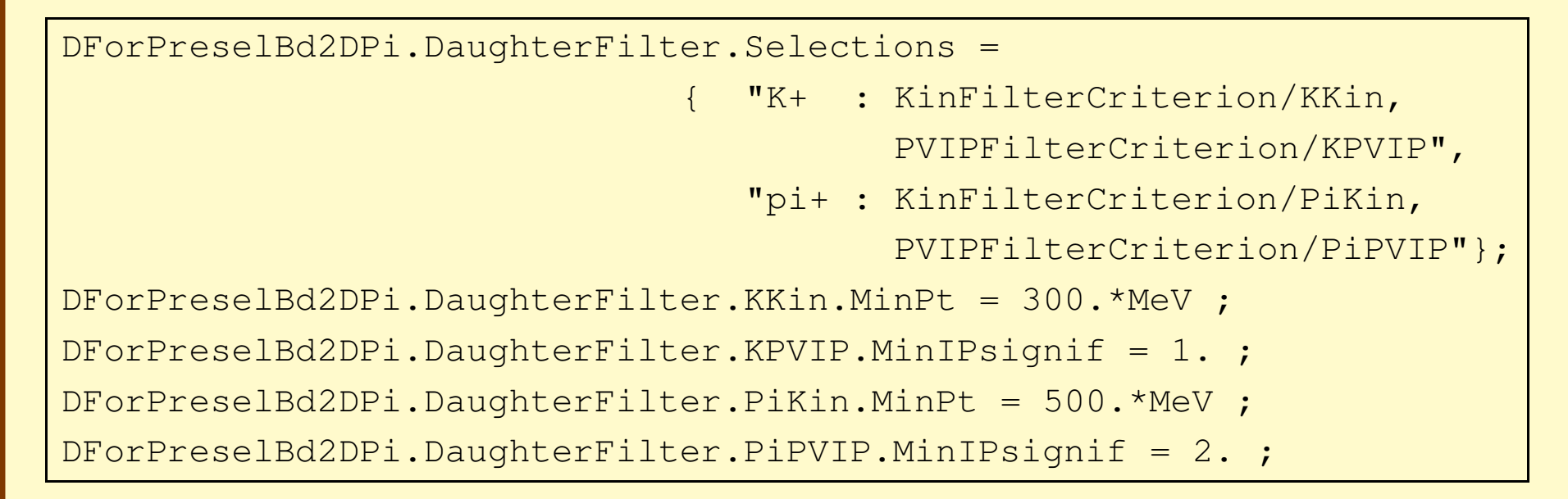

Just rename the tool instances!

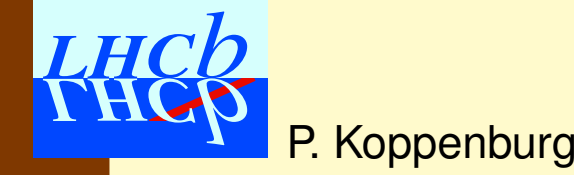

### **ByPIDFilterCriterion reference**

Applies <sup>a</sup> list of IFilterCriteron (only "and" mode available) to <sup>a</sup> list of particles according to their PID.

**Selections:** a vector of strings with syntax "Particle : FilterCriterion, FilterCriterion..."

**ApplyCC (Default: true):** Apply same cuts to the anti-particle.

- **ExclusiveSelection (Default: false):** If true, reject particles that do not appear in the list given in Selections. Else keep.
- **FilterByDescendents (Default: false):** Filter composite particles according to criteria given for its descendants

```
FilterD0ForHLT.Filter.Selections = {
```
P.

**Koppenburg** 

```
"D0 : VtxFilterCriterion",
```

```
"K+ : KinFilterCriterion", "pi- : KinFilterCriterion" };
```

```
FilterD0ForHLT.Filter.FilterByDescendents = true ; // use pi and K
```
# **All other IFilterCriterion**

**BooleanFilterCriterion:** Combines them**ByPIDFilterCriterion:** Combined them by PID **DaughterMomentumSumFilterCriterion:** Sum of <sup>p</sup> of daughters **DaughterPtProductFilterCriterion:**  $p_T$  of daughters **DaughterPVIPFilterCriterion:** IP of daughters **DaughterPVIPSumFilterCriterion:** Sum of IP of daughters **DaughterVertexFilterCriterion:** Vertex of daughters **DLLFilterCriterion:** PID DLL **FlightDistanceFilterCriterion:** Flight distance  $\tt{KinFilterCriterion:}$  Momentum and  $p_T$ **LifetimeSignificanceCriterion:** Lifetime significance **MassDifferenceFilterCriterion:** Mass difference **MassFilterCriterion:** Mass **Momentum2FlightAngleFilterCriterion:** Aligned with PV

P. Koppenburg

Introduction to **DaVinci** 3 — June 2006 Bologna Software Course – p.13/33

# **All other IFilterCriterion**

**MomentumMotherDirectionFilterCriterion:** Daughter–mother **MomentumMotherFlightAngleFilterCriterion:** Daughter–mother **OverlapFilterCriterion:** Overlap **PIDFilterCriterion:** PID**PVIPFilterCriterion:** Impact parameter (on any PV) **TrackFilterCriterion:** Track cuts **TrackQualityFilterCriterion:** Track quality **TrackTypeFilterCriterion:** Track Type **TwoDaughterCloseApprFilterCriterion:** Distance of daughters **TwoDaughterDistanceVertexFilterCriterion: Distance of daughters to vert VtxFilterCriterion:** Vertex <sup>χ</sup><sup>2</sup> and position **VtxIsolationFilterCriterion:** Isolation of vertex **TrueMCFilterCriterion:** Keeps particles from given decay

# **All other IFilterCriterion**

**MomentumMotherDirectionFilterCriterion:** Daughter–mother **MomentumMotherFlightAngleFilterCriterion:** Daughter–mother **OverlapFilterCriterion:** Overlap **PIDFilterCriterion:** PID**PVIPFilterCriterion:** $\blacksquare$  Impact parameter (on any  $\blacksquare$ TrackFilterCrite<br>TrackQua HyOU are missing missII TrackQualityOu in the Strive new  $\texttt{TrackType} \qquad \qquad \text{Case P}^{\text{KOW}}: \text{Fer}^{\text{in}}$  $\texttt{TwoDaught} \begin{equation} \mathbf{H} \mathbf{F}_{\text{in}} \setminus \mathbb{R}^{n-1} \end{equation} \begin{equation} \mathbf{F}_{\text{in}} \mathbf{F}_{\text{in}} \setminus \mathbb{R}^{n-1} \end{equation}$ **TwoDaughte The CriterCriterion:** Distance of daughters to vertex **VtxFilterC** erion: Vertex  $\chi^2$  and position **VtxIsolationFilterCriterion:** Isolation of vertex **TrueMCFilterCriterion:** Keeps particles from given decay Lon: Impare<br>i you are missing a cut,<br>i you are missing a cut,<br>don't be selfish: please provide a new Diease provide a:<br>Diease provide a:<br>IFilterCriterion!

P. Koppenburg

# **4. Cuts on** D<sup>−</sup>

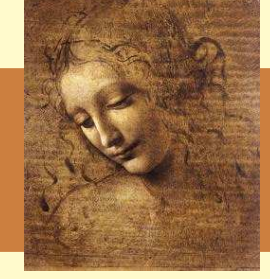

```
DForPreselBd2DPi.MinPt = 2000.*MeV ;
DForPreselBd2DPi.MotherFilter.Selections =
            { "D+ : VtxFilterCriterion, PVIPFilterCriterion,
                  FlightDistanceFilterCriterion/FDCut" };
DForPreselBd2DPi.MotherFilter.VtxFilterCriterion.MaxChi2 = 20. ;
DForPreselBd2DPi.MotherFilter.PVIPFilterCriterion.MinIPSignif = 2. ;
DForPreselBd2DPi.MotherFilter.FDCut.CutBestPV = true;
DForPreselBd2DPi.MotherFilter.FDCut.MinFSPV = 4.5 ;
```
This selects  $\rm\bf D^{\pm}$  with  $\chi^2 < 20$ , a  $2\sigma$  IP on any PV and a  $4.5\sigma$  flight separation from the PV to which it "points".

As the mass  $\texttt{Window},$  the  $\texttt{MinPt}$  cut is applied before the vertex fit. It's quite helpful for the HLT. It does the same as

DForPreselBd2DPi.MotherFilter.Selections <sup>=</sup> { "D+ : KinFilterCriterion, DForPreselBd2DPi.MotherFilter.KinFilterCriterion.MinPt <sup>=</sup> 3000.\*MeV ;

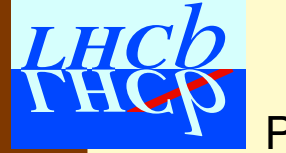

### **5. Make the** B<sup>0</sup>

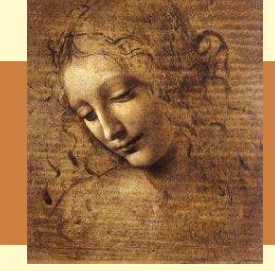

PreselBd2DPi.PhysDesktop.InputLocations <sup>=</sup> {"Phys/DForPreselBd2DPi", "Phys/CombinedForPreselBd2DPi"};  $PreselBd2DPi.DecayDescriptor = "[B0 -> D- pi+]cc"$  ; PreselBd2DPi.DaughterFilter.Selections <sup>=</sup> { "pi+ : KinFilterCriterion, PVIPFilterCriterion" }; PreselBd2DPi.DaughterFilter.KinFilterCriterion.MinPt <sup>=</sup> 500.\*MeV ; PreselBd2DPi.DaughterFilter.PVIPFilterCriterion.MinIPsignif = 2.5 ; PreselBd2DPi.Window <sup>=</sup> 500.; PreselBd2DPi.MotherFilter.Selections <sup>=</sup> { "B0 : VtxFilterCriterion, PVIPFilterCriterion, Momentum2FlightAngleFilterCriterion/Mom2Flight" }; PreselBd2DPi.MotherFilter.VtxFilterCriterion.MaxChi2 <sup>=</sup> 20. ; PreselBd2DPi.MotherFilter.PVIPFilterCriterion.MaxIPSignif = 6.; PreselBd2DPi.MotherFilter.Mom2Flight.CosAngle <sup>=</sup> 0.999;

That was already the whole preselection: 38 lines of options!

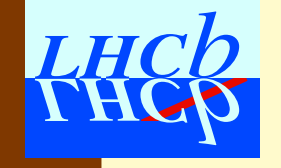

### **MakeResonances reference**

Builds mother particles according to given decay descriptor. Options:

**DaughterFilterName, MotherFilterName** can be changed. **Window:** Mass window**UpperWindow, LowerWindow:** for asymmetric mass cuts **MinMomentum, MinPt:** applied before vertexing **KillOverlap (Default: true):** Kill particles with overlap **DecayDescriptor:** Actually <sup>a</sup> property of DVAlgorithm **DecayDescriptors:** For the **very** busy people:

```
DiLeptonForPreselBu2LLK.DecayDescriptors = \{''J/psi(1S) \rightarrow mut + mu -''\},
                                                        "J/psi(1S) \rightarrow e+ e-"';
```
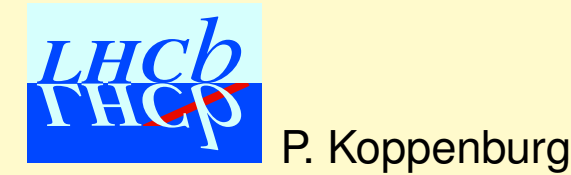

# **Warning about mass windows**

**Window:** Mass window

**UpperWindow, LowerWindow:** for asymmetric mass cuts

These windows are applied with respect to the nominal mass of the created particle.

MakeJpsi.DecayDescriptor =  $''J/psi(1S)$  -> mu+ mu-";

MakeJpsi.Window <sup>=</sup> 100 MeV ;

P. Koppenburg

selects the range  $m_{\mathbf{J}/\boldsymbol{\psi}} \pm 100 \text{ MeV} = [2997, 3197] \text{ MeV}$ 

#### In the  $\mathrm{b}\rightarrow \ell\ell\mathrm{s}$  analyses we abuse the  $\mathrm{J}/\psi$  as a dilepton container:

DiLepton.DecayDescriptors =  $\{''J/psi(1S) \rightarrow mut+ mu-''$ , " $J/psi(1S) \rightarrow e+ e-''\}$ ; DiLepton.LowerWindow <sup>=</sup> 3000.\* MeV ; //MeV // DiLepton.UpperWindow =  $2500.*$  MeV ; //MeV //

This selects the range  $[97, 5597]~{\rm MeV}.$ 

Introduction to **DaVinci** 3 — June 2006 Bologna Software Course – p.17/33

# **Need plots?**

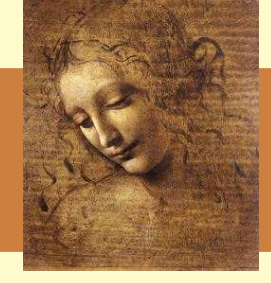

**More options for** <code>MakeResonances</code>:

**HistoProduce (false):** produce plots

**DaughterPlotTool, MotherPlotTool:** Tool for plots. By default **the** RecursivePlotTool

**DaughterPlotsPath, MotherPlotsPath:** Plots path

```
PreselBd2DPi.MakePlots = true ;
PreselBd2DPi.DaughterPlots.Variables =
                           { "M", "Chi2", "Vz", "P", "Pt", "IPs"} ;
PreselBd2DPi.MotherPlots.Variables = { "WM", "M", "Chi2", "Vz", "P",
                                        "Pt", "IPs", "FS" } ;
PreselBd2DPi.DaughterPlotsPath = "BdIn" ;
PreselBd2DPi.MotherPlotsPath = "BdOut";
```
This will produce <sup>a</sup> bunch of plots.

# **The plot tools**

**The** SimplePlotTool **and the** RecursivePlotTool **have the** same options:

**Variables:** List of variables to plot. Defined are: <sup>M</sup> (mass), WM (wide mass), DM (mass diff.), <sup>P</sup>, Pt, Chi2, IP, IPs (IP signif.), DPV (Distance to PV),  $FS$  (Flight signif.),  $Vz$ ,  $Vr$ ,  $Vx$ ,  $Vy$  (vertex positions)

The variable short-cuts will be revised someday. We'd like to be using the same names as in LoKi.

**Minima, Maxima:** Allows to give ranges to these variables.

Unfortunately it is mandatory to give ranges to either none or all variables.

This is also to be revised.

**The** RecursivePlotTool **calls the** SimplePlotTool **for all** descendants of the particle.

# **Need to filter without making?**

#### Sometimes it is helpful to filter what is on the TES:

// Apply some pre-selection cuts on pions HLTMakeResonances.Members += {"FilterDesktop/HLTPreselPions"}; HLTPreselPions.PhysDesktop.InputLocations <sup>=</sup> {"Phys/HLTDetachedPions"}; HLTPreselPions.Filter.Selections <sup>=</sup> {"pi+ : TrackTypeFilterCriterion, KinFilterCriterion"} ; HLTPreselPions.Filter.KinFilterCriterion.MinPt <sup>=</sup> 300.; // MeV HLTPreselPions.Filter.KinFilterCriterion.MinMomentum <sup>=</sup> 0.; // MeV HLTPreselPions.Filter.TrackTypeFilterCriterion.RequireLong <sup>=</sup> true ; HLTPreselPions.Filter.ExclusiveSelection <sup>=</sup> true ;

In HLT, the "detached pions" (with some IP) are refined to get the "preselected pions" requiring a minimum  $p_T$  of 300 MeV and long tracks.

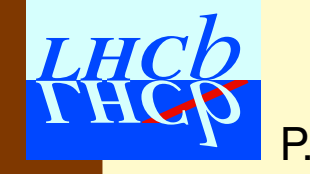

### **FilterDesktop reference**

**Filter:** the ByPIDFilterCriterion

**HistoProduce (false):** produce plots

**InputPlotTool, OutputPlotTool:** Tool for plots.

**InputPlotsPath, OutputPlotsPath:** Plots paths

The filtered particles are cloned and put on another location (there is no way to store a pointer to a  ${\tt Particle}$  ${\tt Particle}$  ${\tt Particle}$  on the TES and to treat it the same way.

This has the disadvantage that the original and the cloned particles are treated as two different particles for the MC association.

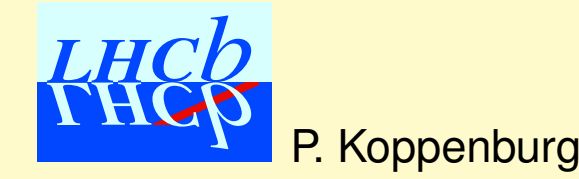

# **One more technicality**

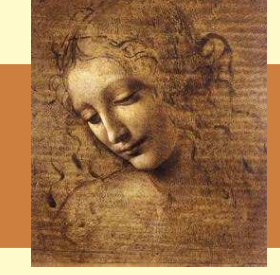

- MakeResonances is in Phys/DaVinciTools
- $\bullet$ FilterDesktop is in Phys/DaVinciFilter
- $\bullet$ • The <code>IPlotTool</code> are in <code>Phys/DaVinciTools</code>
- All IFilterCriterion are in Phys/DaVinciFilter except TrueMCFilterCriterion in Phys/DaVinciMCTools

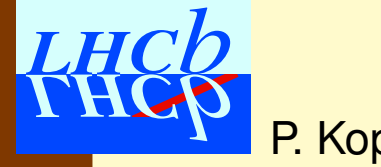

### **DaVinci for Busy People**

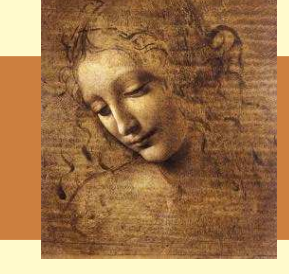

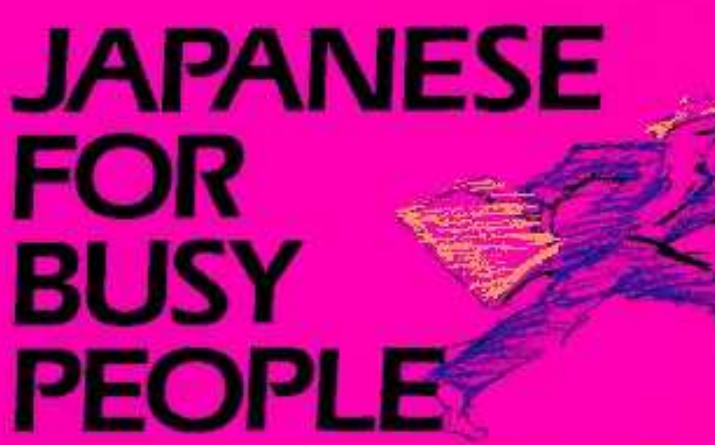

### KANA WORKBOOK

Association for Japanese-Language Teaching

AJAIZ

P. Koppenburg

[LHCb-note](http://cdsweb.cern.ch/search.py?recid=875185&ln=en) 2005-016 (somewhat obsolete)

> Japanese for Busy People: The book for all those who feel obliged to learn some Japanese, but don't have any time to. . .

**DaVinci** for Busy People: (P. Kop-

penburg & L. Fernández)

# Standard Particles:

- Final states
- Composites (not yet in DC06)

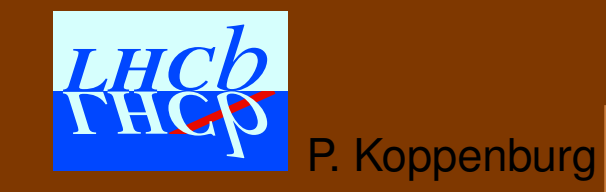

Introduction to **DaVinci** 3 — June 2006 Bologna Software Course – p.24/33

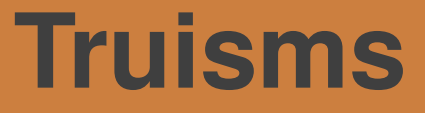

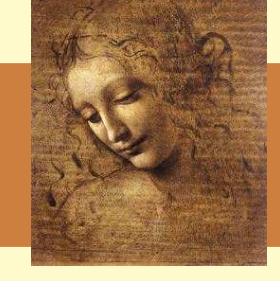

#### Offline candidates are <sup>a</sup> sub-sample of preselected.  $\rightarrow$  Offline cuts are tighter.

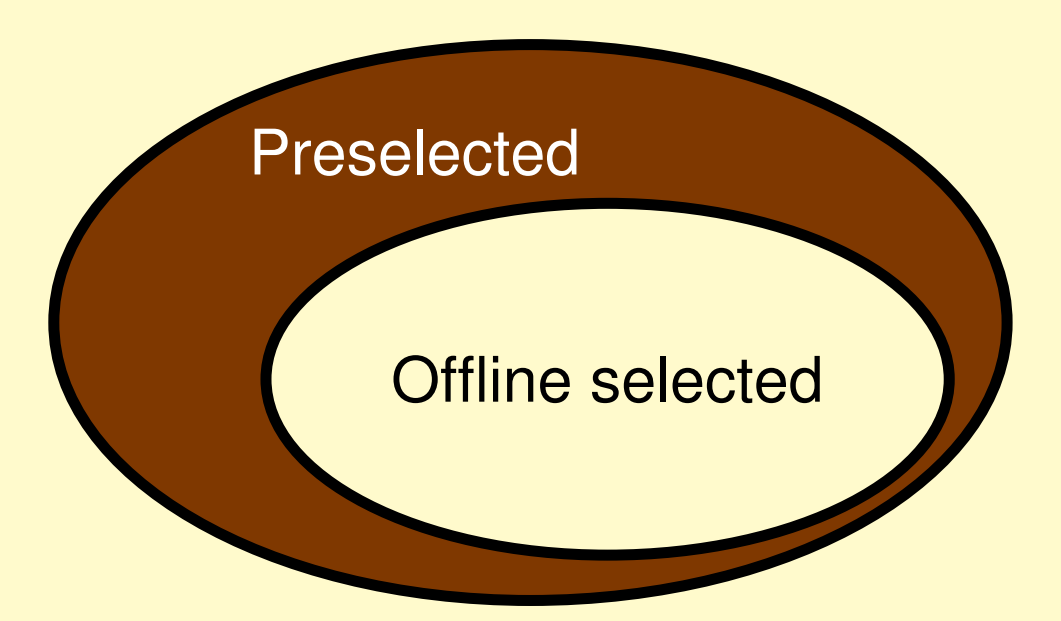

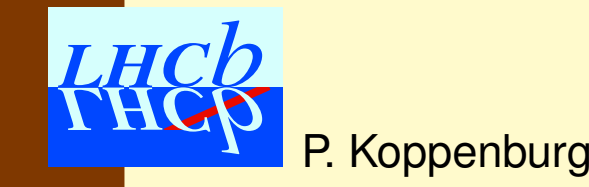

Introduction to **DaVinci** 3 — June 2006 Bologna Software Course – p.25/33

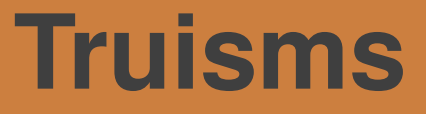

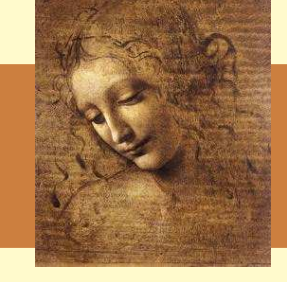

Preselected candidates are <sup>a</sup> sub-sample of HLT-selected.  $\rightarrow$  Preselection cuts are tighter.

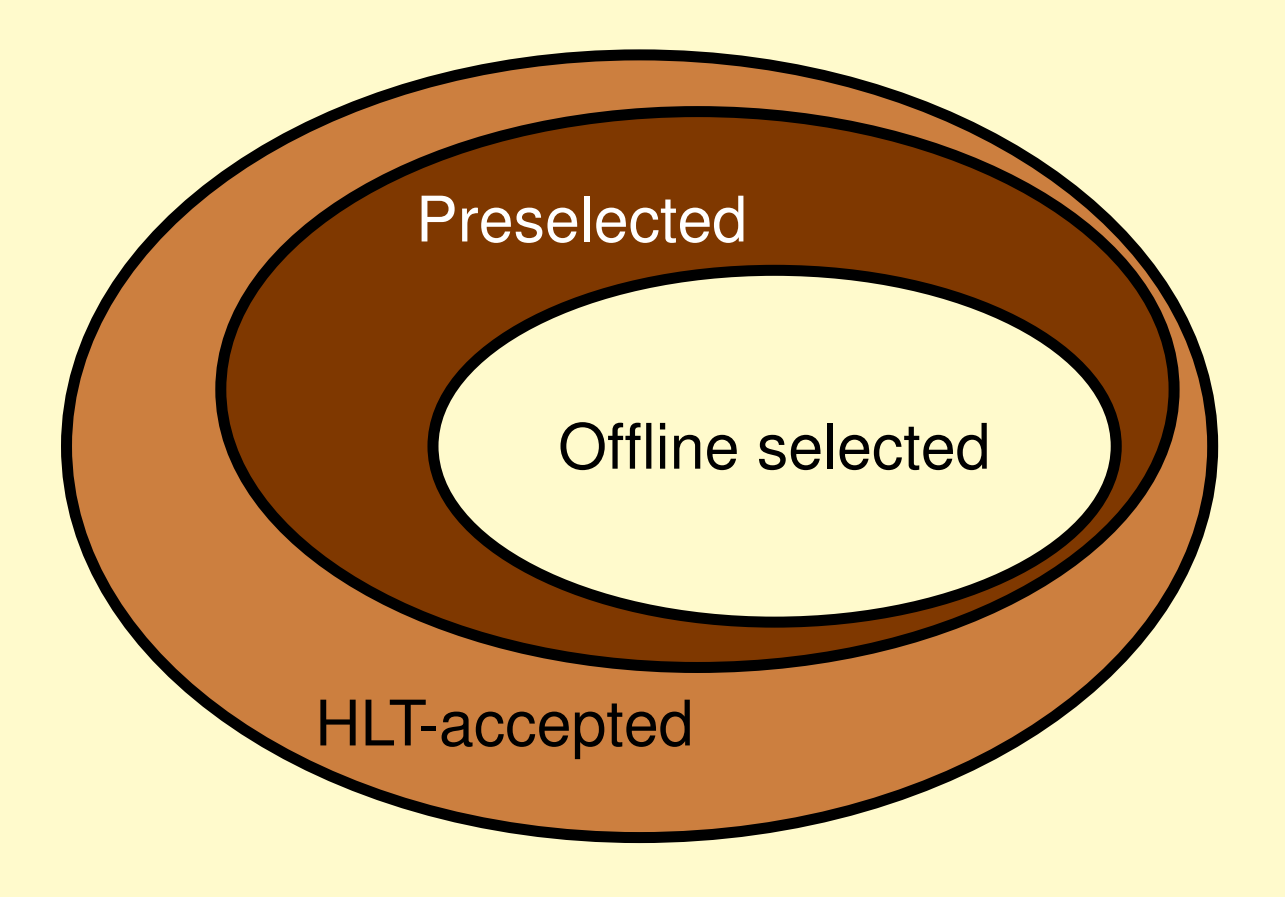

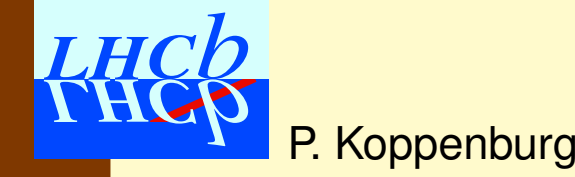

Introduction to **DaVinci** 3 — June 2006 Bologna Software Course – p.25/33

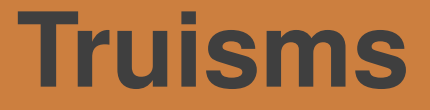

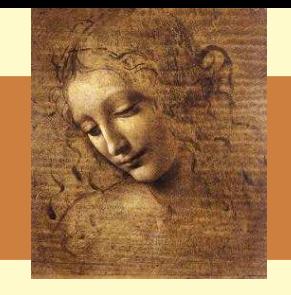

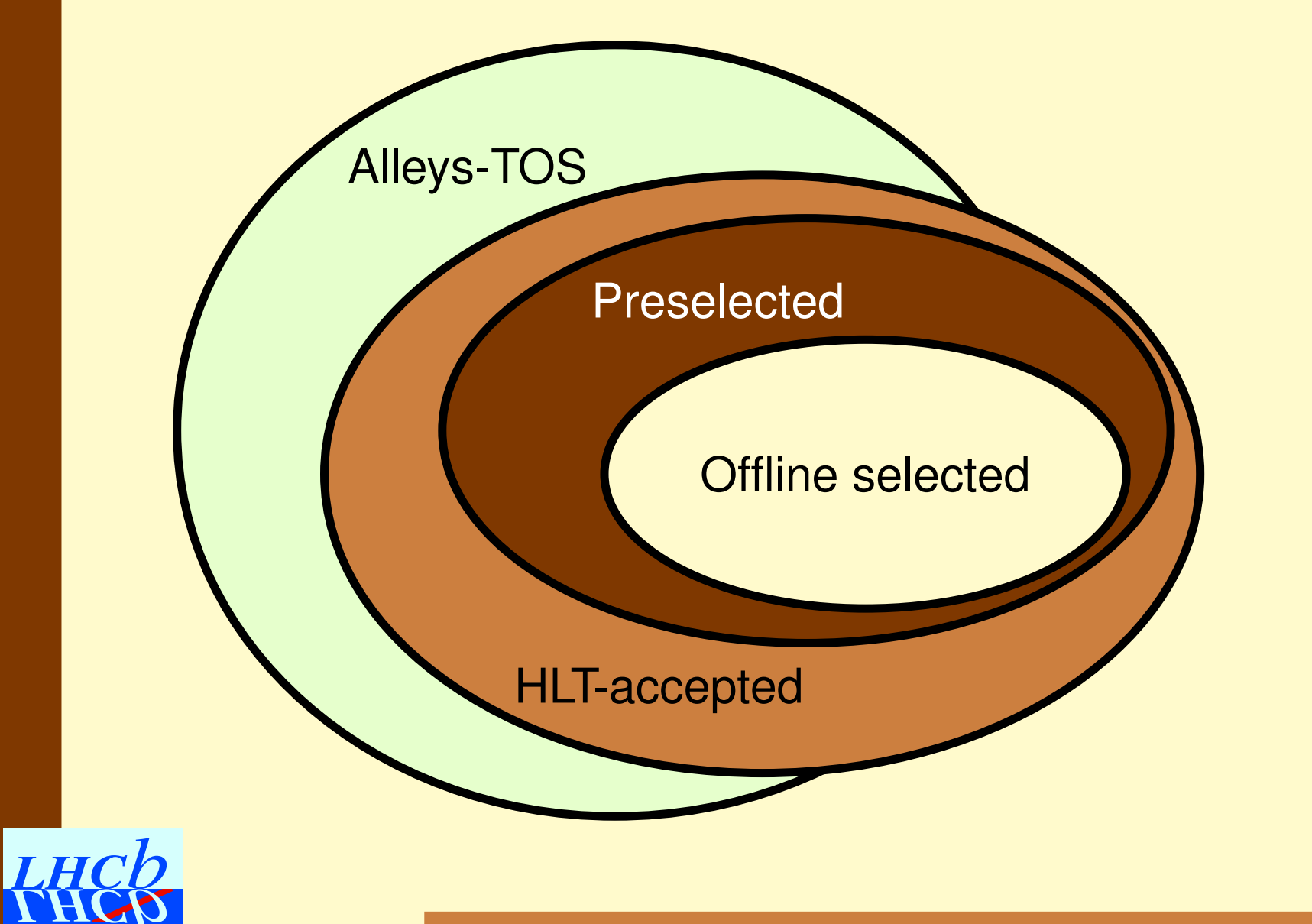

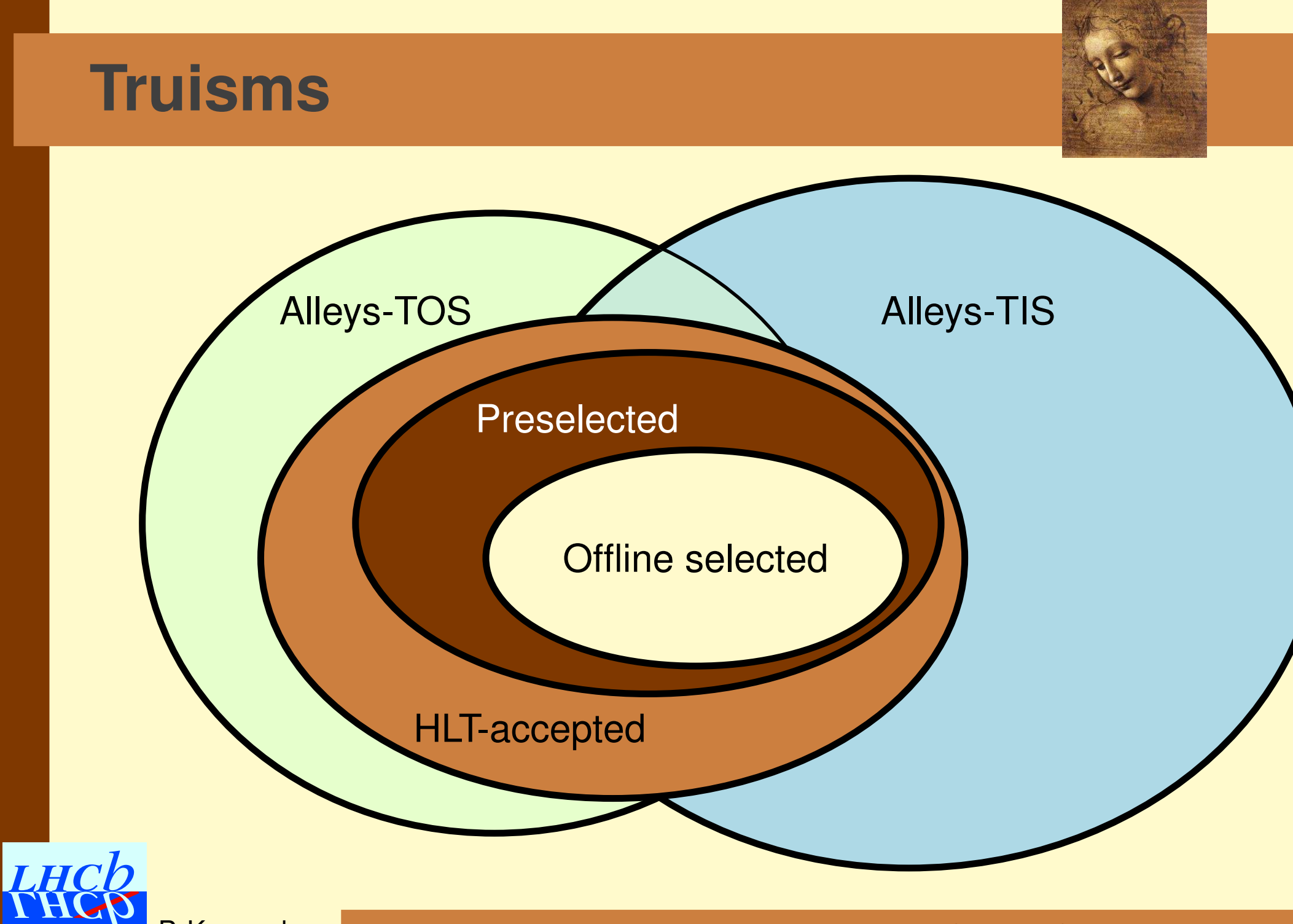

# **Think Trigger!**

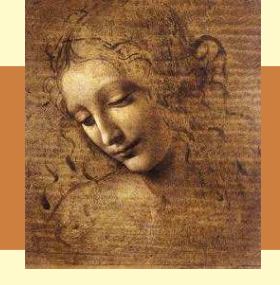

- The HLT has timing and resolution constraints that favour simple over complicated cuts:
	- $\bullet\,$  Cut tight in  $p_T$  and IP, loose in mass. . .
	- Make it simple.
	- $\rightarrow$  Use "standard" [particles](http://lhcb-release-area.web.cern.ch/LHCb-release-area/DAVINCI/DAVINCI_v12r18/doc/html/_standard_options_8opts.html).
	- $\rightarrow$  This should improve the HLT efficiency by construction
- The design of the preselections **and of the HLT exclusive selections** is the responsibility of the WGs
	- Make sure that one can select your channel in the trigger
	- Decide if you need only TIS, TIS and TOS, or even TOB
	- $\bullet$ • In the end it's only the MB rate that counts. Forget about the factor 1/1000 in BB.

#### 100% of your signal events will be in the 2 kHz

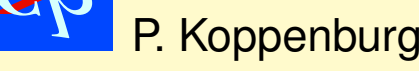

# **HLT & Preselections tuning**

We are in an iterative process

while (!(**LHC start**)){

- 1. Tune offline selections
- 2. Tune preselections and a set of the Me are here
- 3. Tune trigger
	- HLT selections not 100% efficient
	- Preselections and HLT selections not 100% correlated
- 4. Tune "standard" particles based on HLT to be used in all preselections
- 5. Start over

}

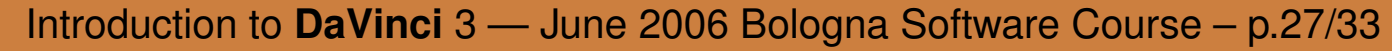

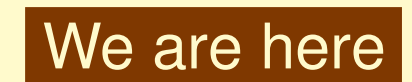

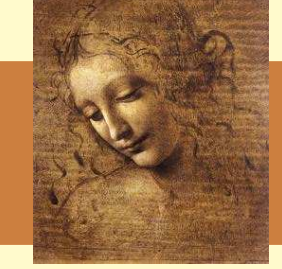

# **More Motivation**

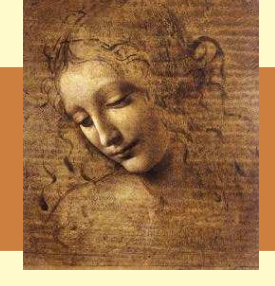

- $\bullet$ • In the various selections there a plenty of different definitions of what is a good kaon or  $\bf D^0$  candidate.
	- Makes it difficult to compare selections
	- $\bullet$ • Is a source of systematic errors when you use one selection as a reference
	- Reduces correlations with the trigger, i.e. causes inefficiencies
	- Causes duplication of code
	- Hides mistakes made by inexperienced physicists
- Replace that by standard final state and intermediate state particles
	- Use them in preselections
	- • Use them (and maybe cut harder) in offline selections
	- •Base HLT standards on them (they will have to be looser)

# **Standard Final State Particles**

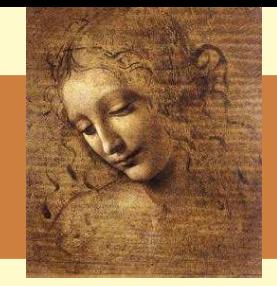

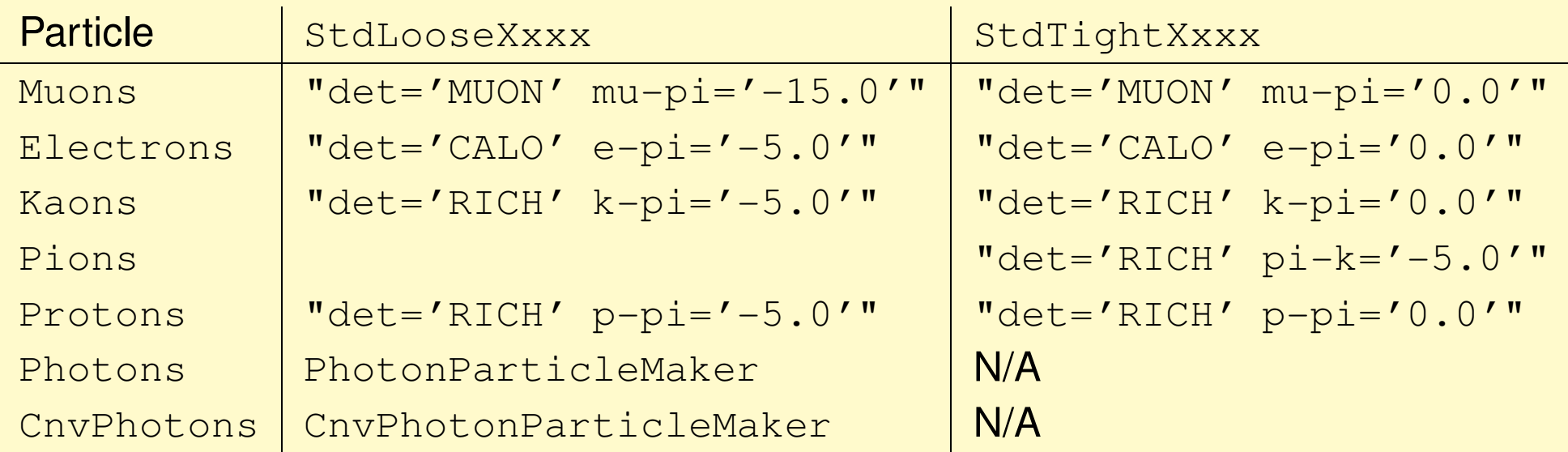

- They all also exist as StdNoPIDs,
- and there are also combinations (hadrons ...),
- and there are VTT and downstream  $\pi$  and p.

# **Standard Composites**

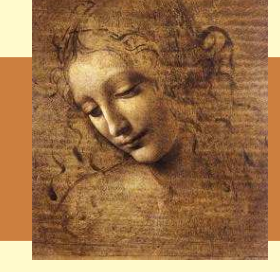

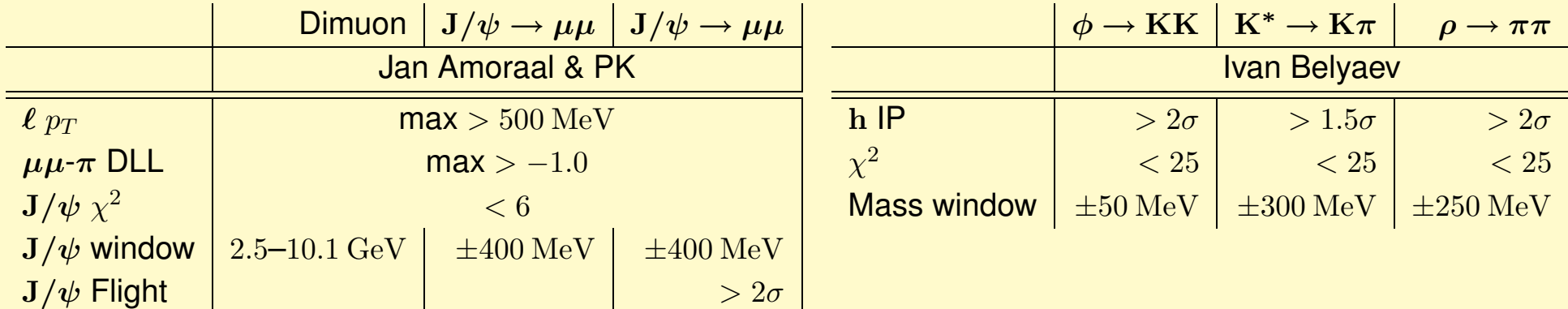

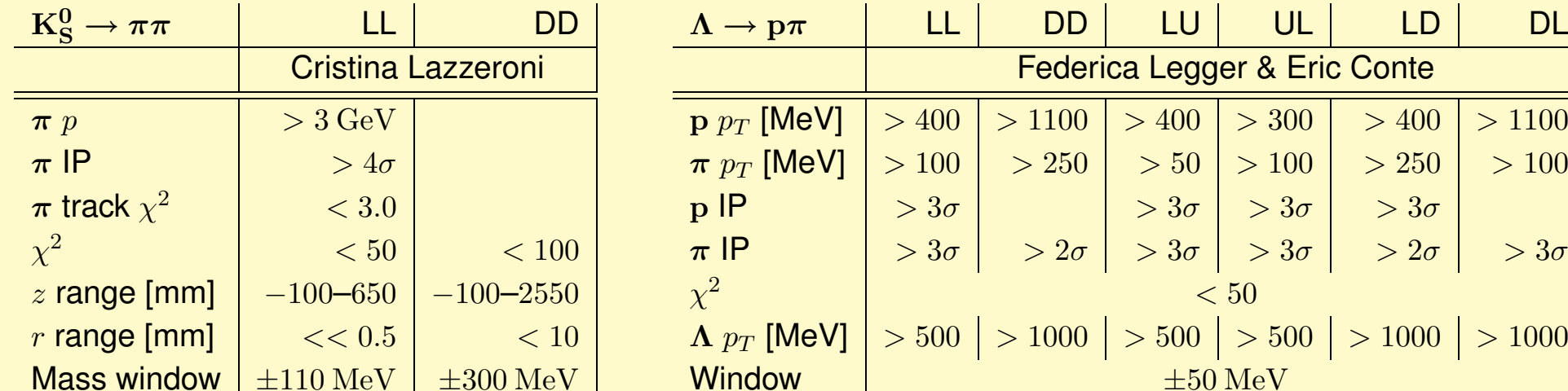

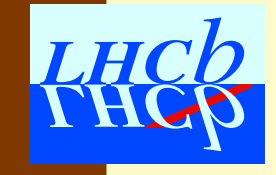

P. Koppenburg

Introduction to **DaVinci** 3 — June 2006 Bologna Software Course – p.30/33

# **Standard**  $D^0$ ,  $D^+$ ,  $D_s$ ,  $D^*$

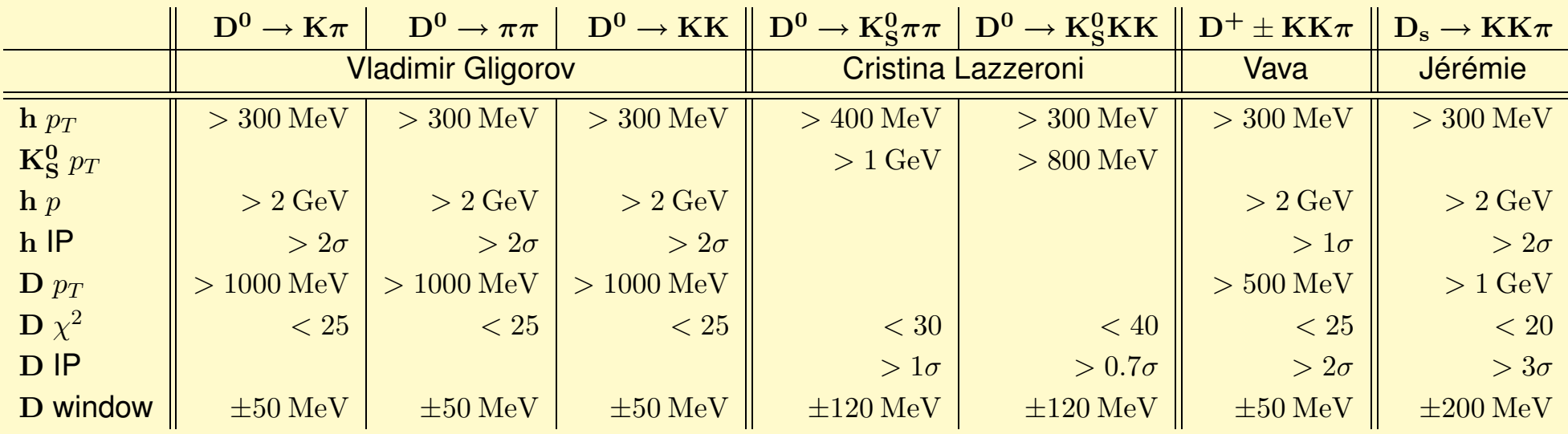

- •• All preselections use these particles
- Cuts very similar between modes
- Warning: The default  $\mathbf{D}^{\mathbf{0}}\rightarrow$  $\mathrm{K}\pi$  does not contain DCS mode

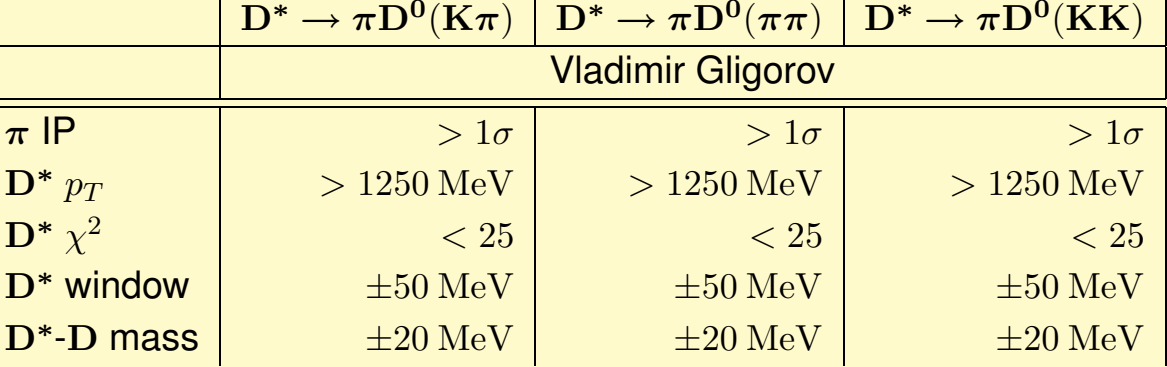

**LHCh** P. Koppenburg

Introduction to **DaVinci** 3 — June 2006 Bologna Software Course – p.31/33

### **How to**

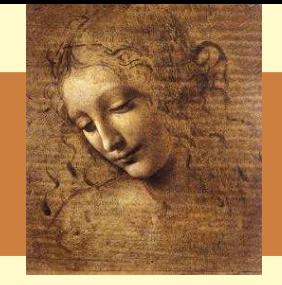

- The list of available states can be found [here](http://lhcb-release-area.web.cern.ch/LHCb-release-area/DAVINCI/DAVINCI_v12r18/doc/html/_standard_options_8opts.html)
	- $\bullet$ • which maps \$COMMONPARTICLESROOT/options/StandardOptions.opts
	- They are not in **DaVinci** v16r1, but will be in the next I assume.
- To use them, simply include the proper path in your PhysDesktop.InputLocations
	- •• If they are used for the first time in the event this will call the <code>DataOnDEmandSvc</code> and trigger the execution of the relevant algorithm.

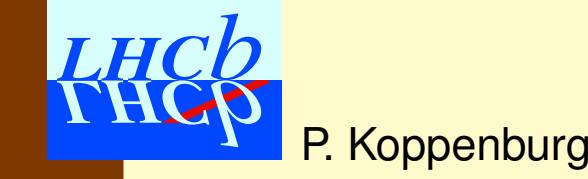

# **Exercises!**

• Let's go for the exercises

- **Ex. 4** Write the B<sup>s</sup> maker using MakeResonances
- $\bullet$  Be very careful about typing! There is no compilation! **Optionally** You can also re-write the  $\phi$  and  $J/\psi$  makers

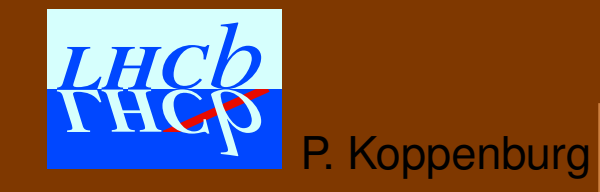